## Viewing an Individual Response on a QualLaborate Question

Last Modified on 07/03/2024 10:43 am EDT

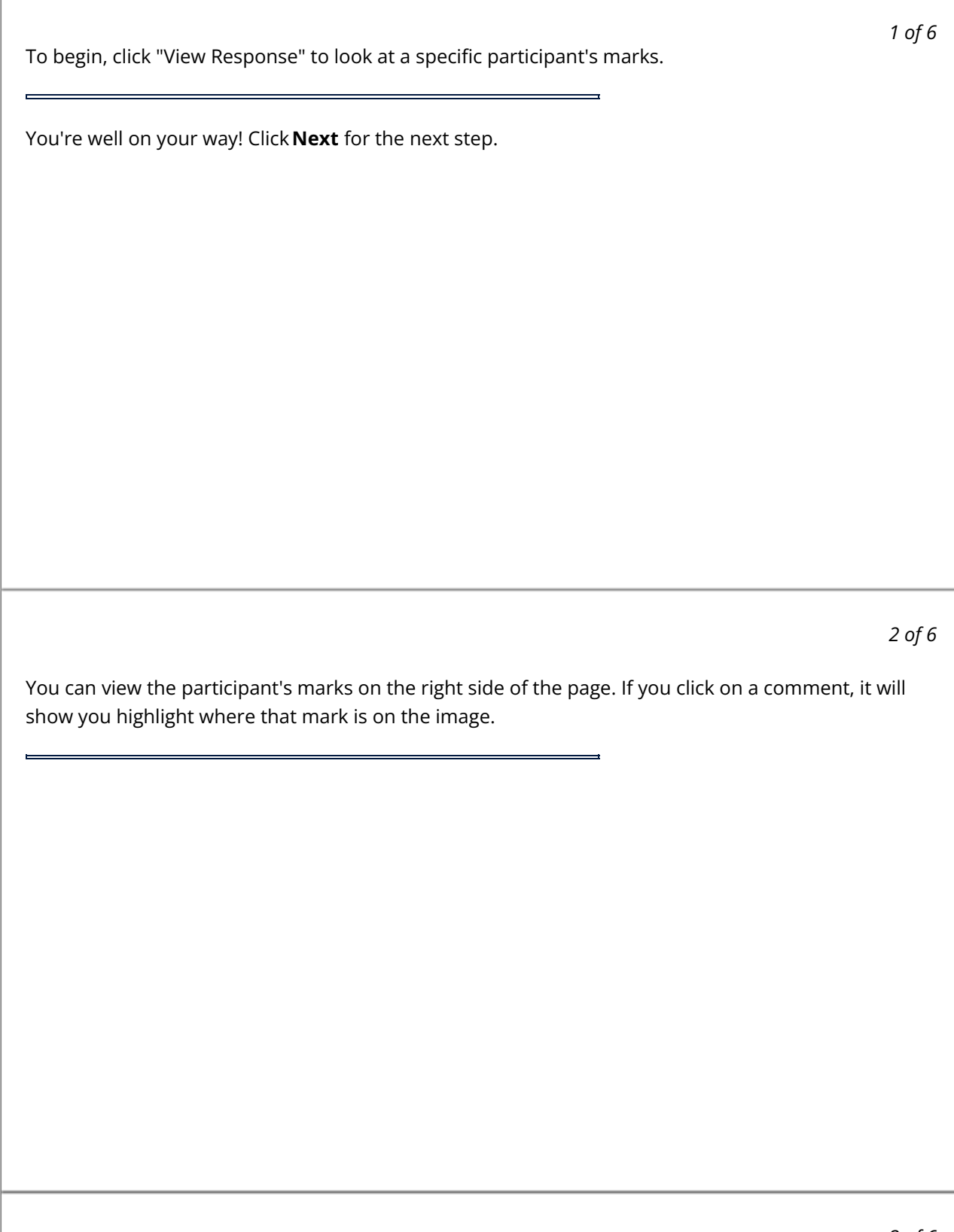

You can switch between participants with the "Choose Participant" button at the top of the page.

## *4 of 6*

If there are multiple QualLaborate questions within an event, you navigate between canvases using the arrows on the top right side of the screen or the "Go To Canvas" button at the top.

*5 of 6* The "Help" button at the top of the screen is there to assist you if you have any questions while in QualLaborate.

 $\overline{\phantom{a}}$ 

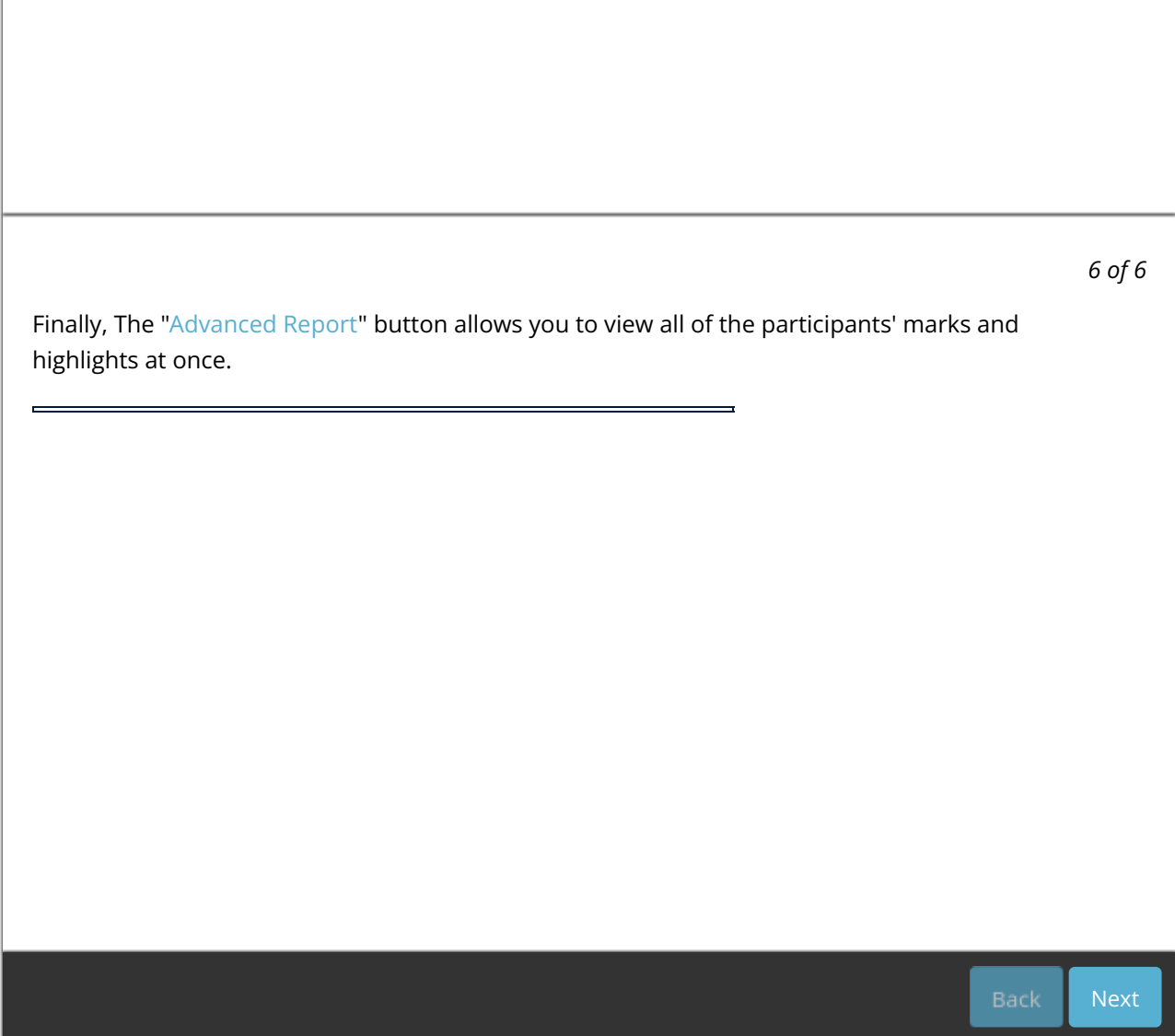